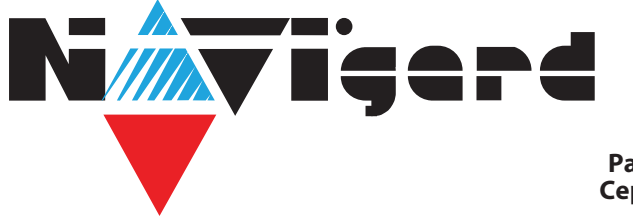

**Расширители Серия NV 21XX**

# **[Расширитель](http://www.navigard.ru/) охранно-пожарный на 4 входа и 4 выхода для NV 8804**

# **NV 2124**

# Руководство по эксплуатации

# **1. Назначение**

NV 2124 - расширитель охранно-пожарный на 4 входа и 4 выхода для контрольной панели NV 8804/8704/216. Данный расширитель предназначен для увеличения количества входов и выходов контрольной панели и подключения к нему двухпроводных пожарных извещателей или подключения любых охранных извещателей.

# **2. Технические характеристики**

# **2.1. Спецификация**

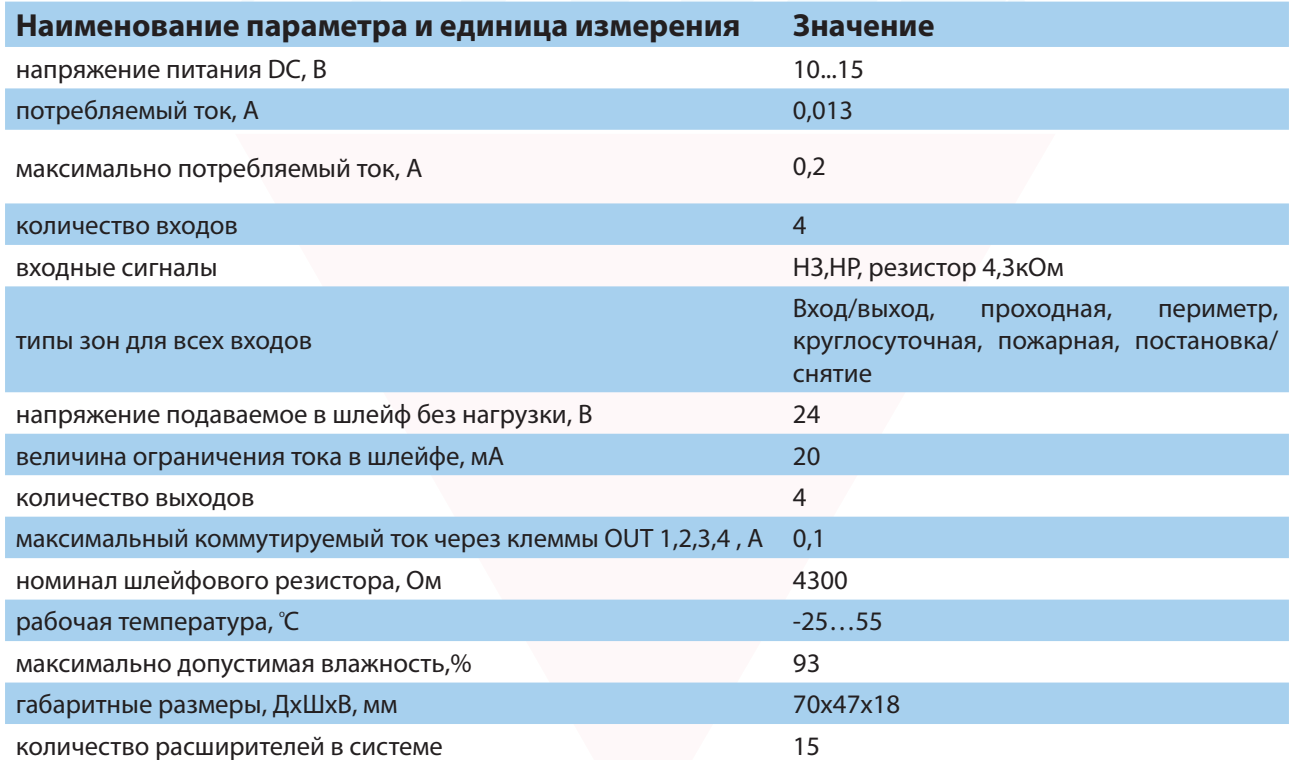

# **3. Комплектация**

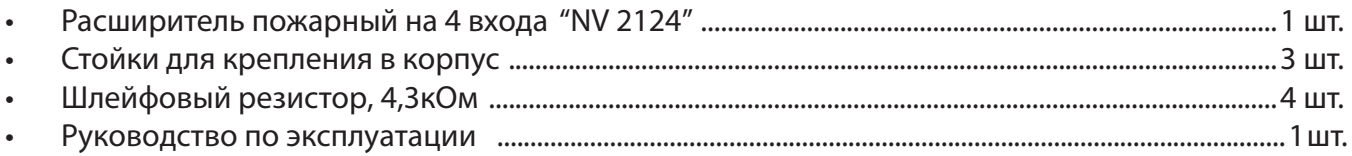

ïeerd

#### 4. Назначение компонентов

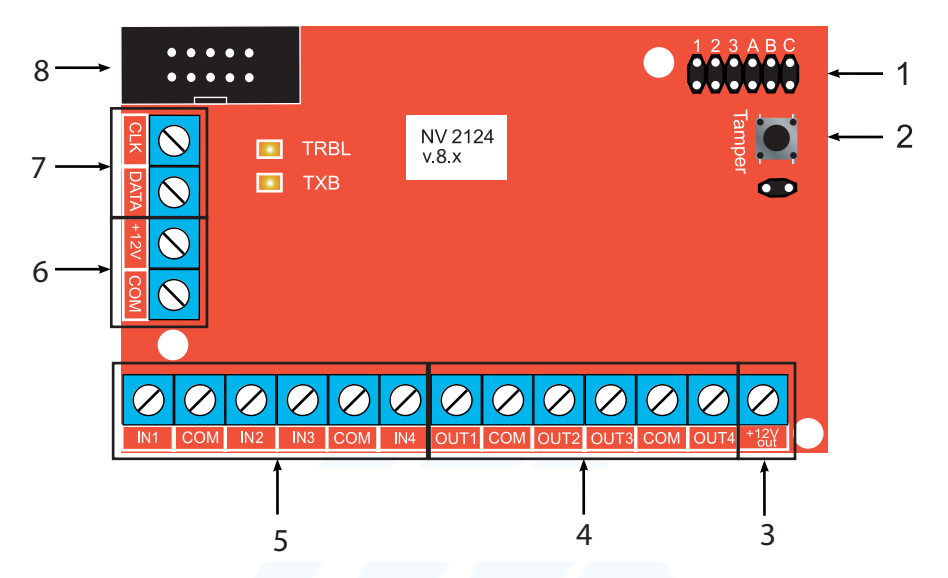

- 1 группа перемычек 123АВС. Используются для назначения адреса и активации тампера
- 2 тампер
- 3 клемма для питания периферийных устройств
- 4 клеммы выходов (открытый коллектор)
- 5 клеммы входов IN1 IN4
- 6- клеммы для подключения питания от внешнего источника
- 7 клеммы системной шины
- 8 разъем ВНS-10 для обновления версии прошивки (через NV 1325)

# 5. Подключение

Внимание! Подключением и настройкой должны заниматься квалифицированные специалисты, так как неверная настройка может привести к некорректной работе и выходу из строя оборудования!

Для соединения NV 2124 с контрольной панелью необходим 4х-проводный кабель.

Соедините клеммы «+12V», «СОМ», «CLK», «DATA» NV 2124 с клеммами «+12V OUT», «СОМ», «CLK», «DATA» контрольной панели соответственно, как показано на схеме ниже:

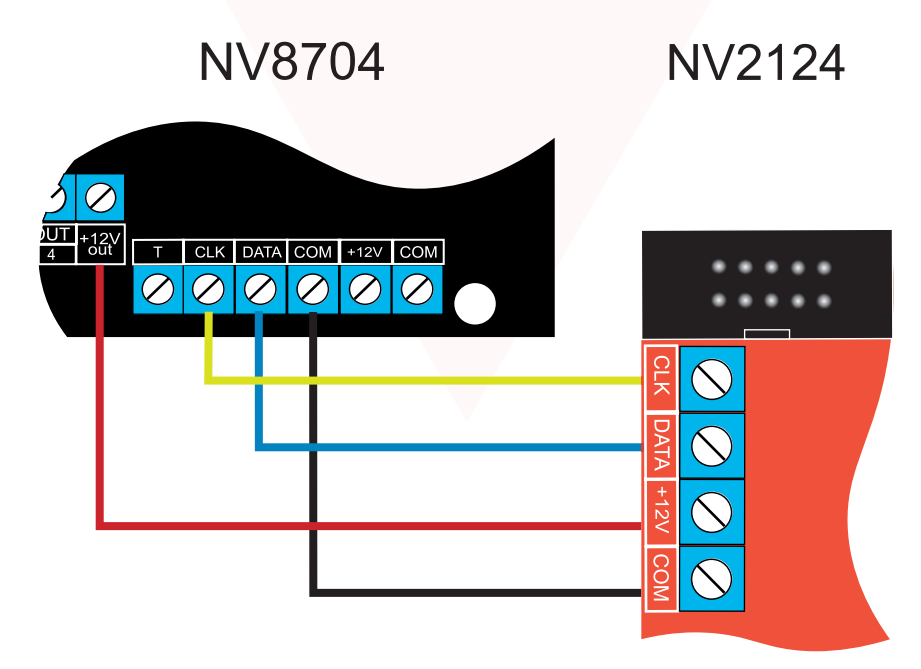

#### **5.1. Назначение перемычек**

Входы в системе NV 8804/8704/216 жестко привязаны к адресу устройства NV 2124 и задаются перемычками.

На одном NV 2124 могут быть запрограммированы только 4 последовательных входа.

*Внимание!* Все перемычки устанавливаются при выключенном устройстве!

Недопустимо использовать 2 расширителя с одним адресом!

#### **Установка адреса в системе NV 8804/8704/216 :**

Установите адрес расширителя NV 2124, при помощи перемычек 1,2,3, А, находящихся на плате расширителя согласно таблице.

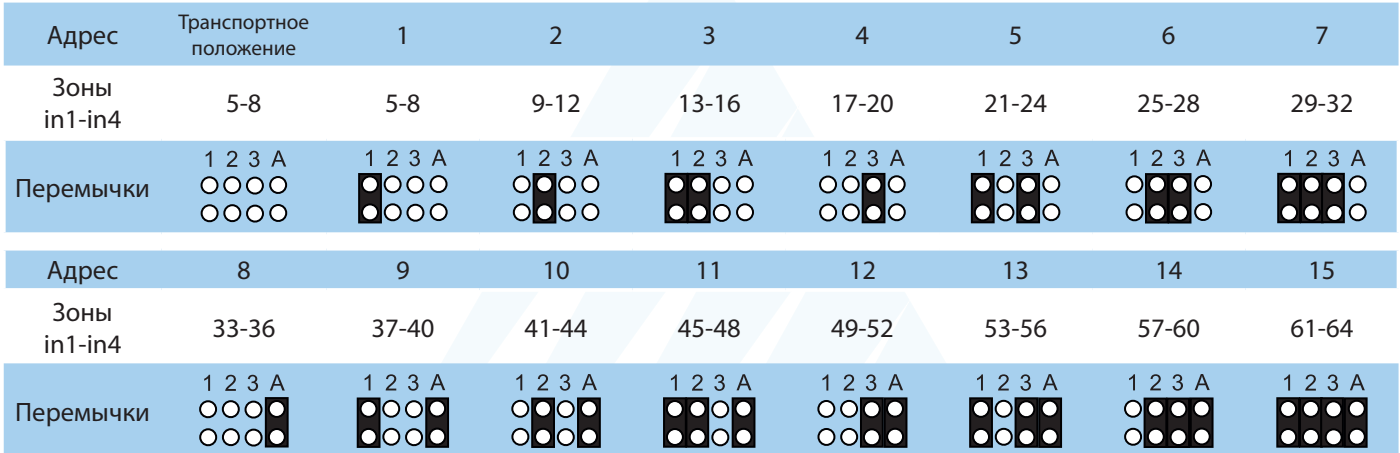

Например: перемычка 1 - надета - адрес 1. Первый адрес в системе NV 8704 означает, что входы IN1...IN4 на расширителе NV 2124 будут соответствовать входам 5....8 в системе. Если надета перемычка 2, то адрес 2. Второй адрес в системе NV 8804 означает, что входы IN1...IN4 на расширителе NV 2124 будут соответствовать входам 9....12 в системе. Если надета перемычка А, то адрес 8. Восьмой адрес в системе NV 8804 означает, что входы IN1...IN4 на расширителе NV 2124 будут соответствовать входам 33....36 в системе.

#### **Активация тампера:**

- для включения тампера снимите перемычку под кнопкой Tamper при отключенном

питании. При включенном тампере, логика работы следующая:

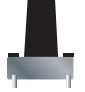

- отжата (вскрыт корпус) - в системе будет сформирована неисправность тампера;

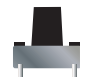

- нажата - тампер в норме, неисправности нет.

#### **5.2. Установка в корпус**

Установите расширитель в корпусе NV 2000/2001/2002/2004 c помощью стоек из комплекта поставки, в 3 отверстия расположенные на плате расширителя и в корпусе NV 2000/2001/2002/2004 соответственно (см. схему крепления в корпус NV 2000/2001/2002/2004).

#### **5.3. Подключение охранных извещателей ко входам NV 2124**

На NV 2124 находится 4 входа (IN1-IN4). В зависимости от подключаемого устройства необходимо выбрать Контакты входа и Тип зоны (см.п.6.2).

Для подключения можно использовать извещатели различного типа, а также PGM-выходы типа "открытый коллектор" приемо-контрольных панелей (ПКП). Сигнальные кабели шлейфов подключаются к клеммам IN1-IN4.

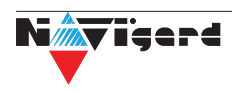

При работе с ПКП подключите PGM-выход типа "открытый коллектор" к клемме IN, а "землю" ПКП к клемме COM. Входы по отклонению уровня сигнала от нормального фиксируют нарушение. Нормальный уровень сигнала задается при выборе типа входа.

Примеры подключения извещателей различного типа:

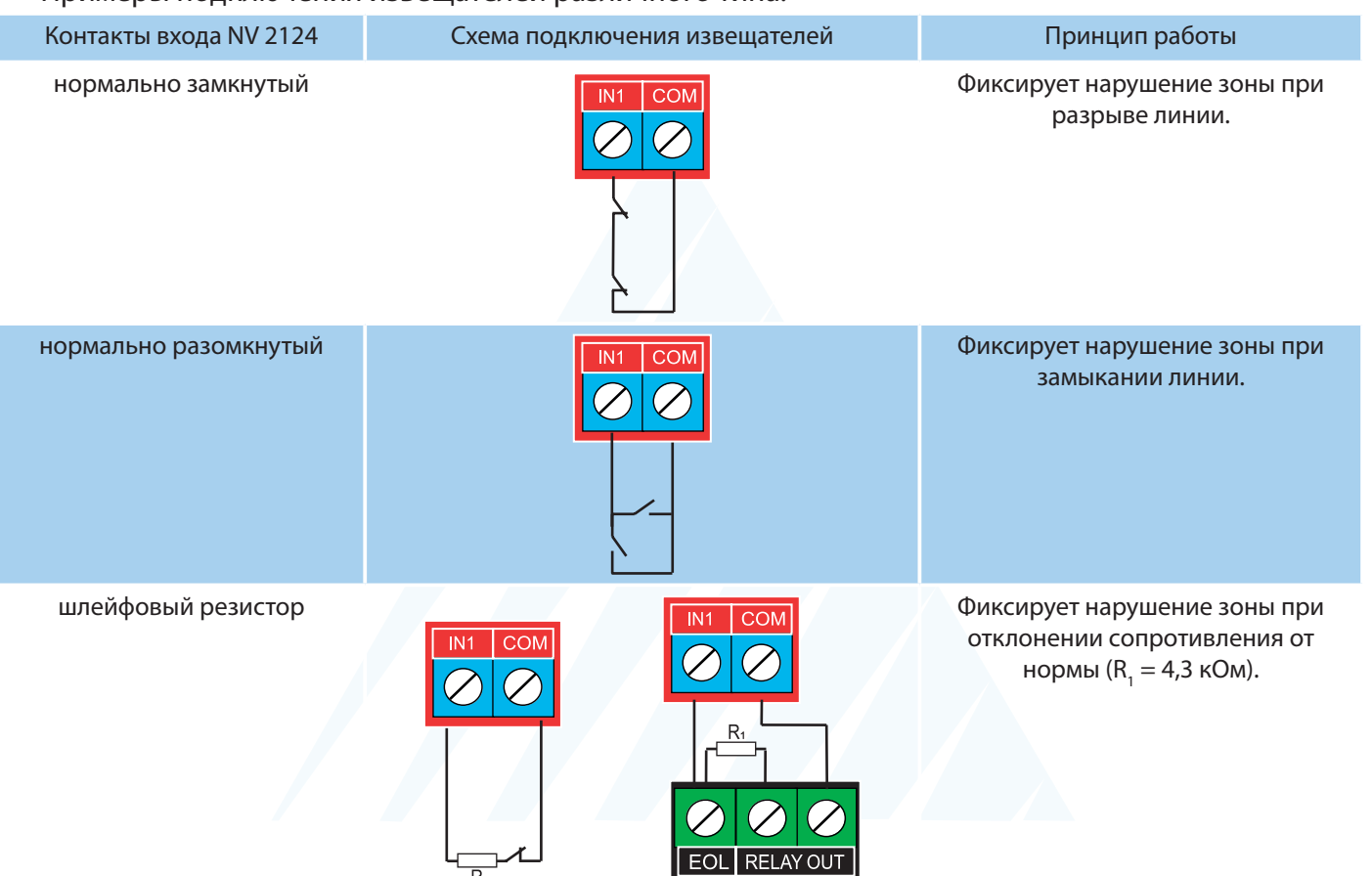

#### **5.4. Подключение пожарных извещателей ко входам NV 2124**

 С помощью расширителя NV 2124 можно подключить к NV 8704 дополнительно 60 пожарных шлейфов. На один расширитель NV 2124 подключается до 4 пожарных шлейфов.

#### **Четырехпроводные пожарные датчики**

Четырехпроводные пожарные датчики подключаются аналогично обычным охранным извещателям. Два провода – на клеммы нужной зоны: один – на клемму IN1..IN4, второй – на клемму COM соответствующей группы зон. Питание датчика– к клеммам COM и +12Vout.

При настройке входа в NV Pro выбрать тип зоны Пожарная (4х проводный датчик), при этом требуется установить оконечный резистор номиналом 2.2 кОм.

Если необходимо осуществлять сброс питания пожарных датчиков после тревоги, то «минусовой» провод питания датчика нужно подключить к клемме выхода (OUT) с типом «Сброс пожарных извещателей» на NV 8704. В таком случае после сигнала «Внимание» или при ручном сбросе пожарной тревоги питание с датчиков будет кратковременно отключаться.

*Внимание!* Для питания 4х проводных пожарных датчиков, используйте тип выхода «Сброс пожарных датчиков» OUT1-OUT4

#### **Двухпроводные пожарные датчики**

В NV 2124 существует возможность подключения двухпроводных извещателей. Для этого используется входы IN1- IN4. Для двухпроводного датчика клемма IN является +ШС, а клемма COM -ШС. Для подключения пожарного датчика воспользуйтесь инструкцией прилагаемой к нему.

При подключении двухпроводных пожарных извещателей настройки входа в NV Pro будут следующими:

- Тип зоны Пожарная (токопитающий шлейф)
- Контакты входа тревога после переопроса или тревога по двум извещателям зависит от необходимой тактики работы (описание ниже).

#### **тактика тревоги после переопроса:**

*Внимание!* При программировании контакта входа «Тревога после переопроса» в пожарных извещателях устанавливать добавочное сопротивление не нужно. Устанавливается только оконечный резистор номиналом 4.3 кОм.

Схема подключения извещателей (на примере ИП212-45) ко входу NV 2124 показана ниже:

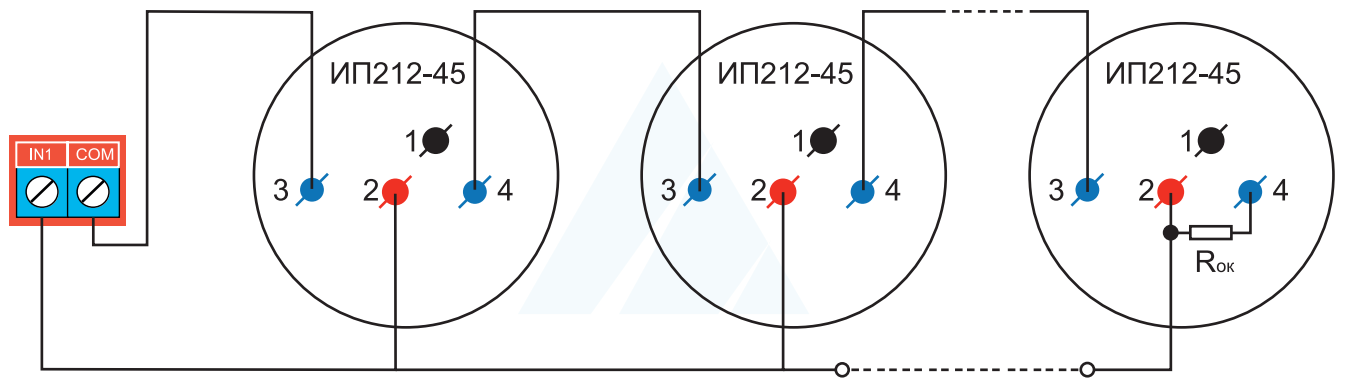

Сработал любой извещатель в течение 2 сек. - будет отправлен отчет внимание - код E138 выключение питания в шлейфе на 3 сек. включение питания шлейфа и пауза после включения 2 сек. Если в течение минуты зафиксирована сработка любого извещателя на 2 сек. - будет отправлен отчет тревога - код заданный пользователем в NV Pro. если в течение минуты ни один извещатель не сработал, - будет отправлен отчет R138.

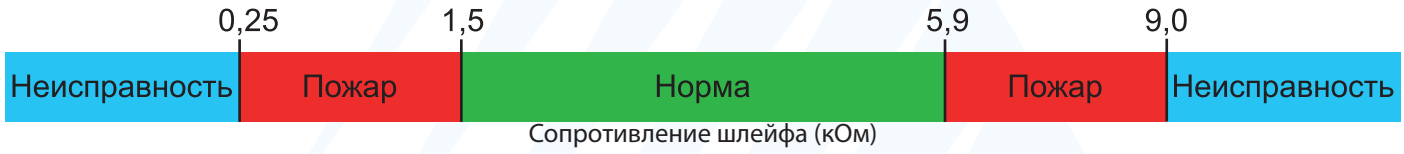

#### **тактика тревоги по двум извещателям:**

*Внимание!* На каждый шлейф требуется установить оконечный резистор номиналом 4.3 кОм, а также в цепь каждого извещателя необходимо включить добавочное сопротивление R<sub>доб</sub> (определяется индивидуально для каждого типа ИП)

Номинал оконечного резистора 4,3кОм (входит в комплект поставки) для всех типов извещателей, но номинал добавочного резистора зависит от типа извещателя. Примеры:

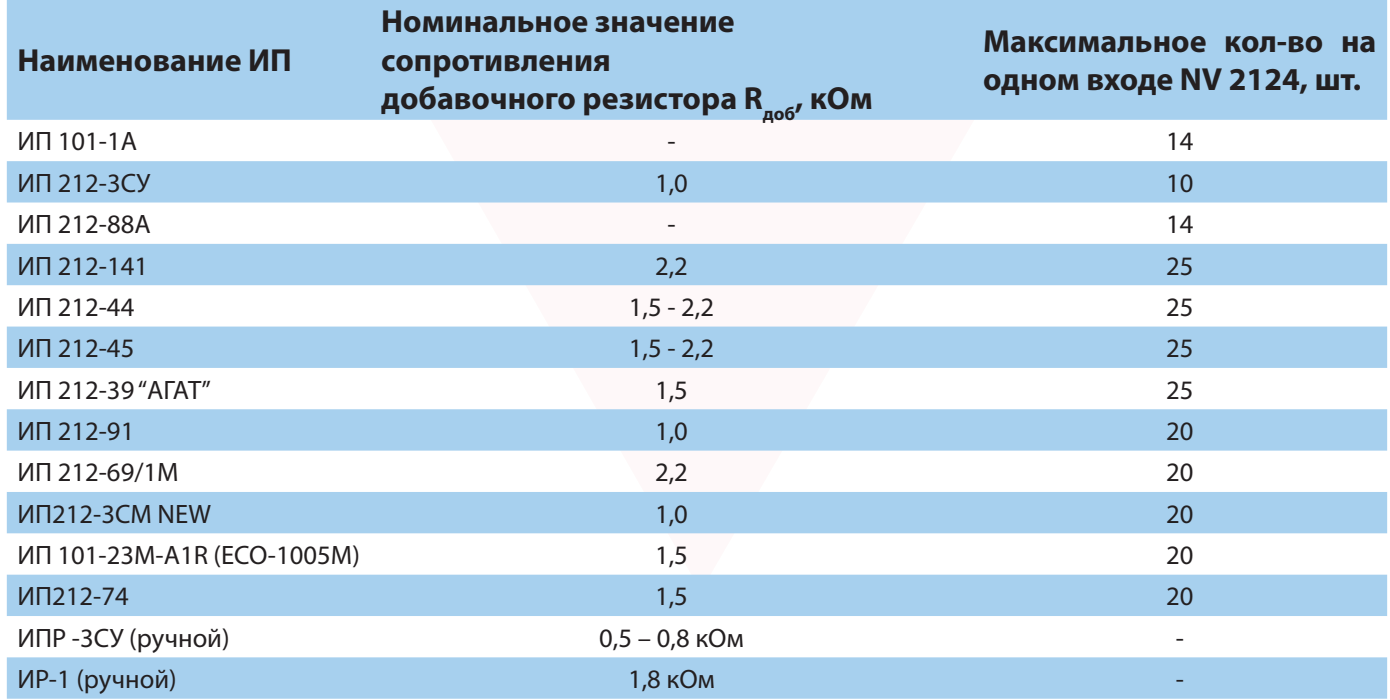

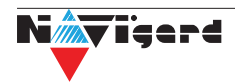

Схема подключения извещателей (на примере ИП212-45) ко входу NV 2124 с использованием добавочного резистора (см. п.6.3) показана ниже:

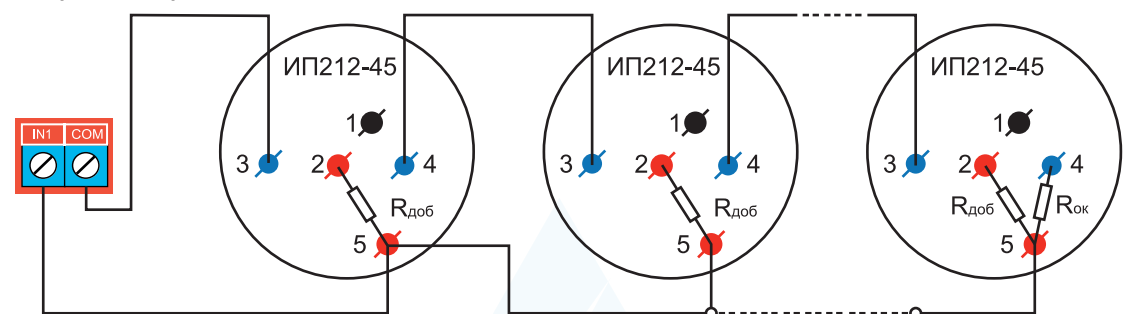

Сработал один извещатель в течение 2 сек. - будет отправлен отчет внимание - код E138, далее либо восстановление одного извещателя в течение 4 сек. - будет отправлен отчет восстановление - код R138 либо сработка второго извещателя будет отправлен отчет тревога - код заданный пользователем в NVPro.

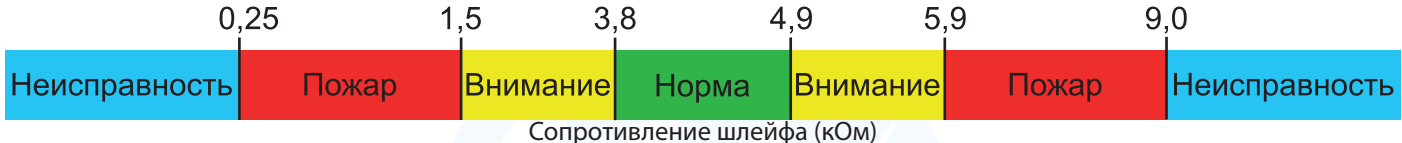

#### **6. Функции и программирование**

Перед началом работы необходимо запрограммировать контрольную панель NV 8804/8704/216 в

программе NV PRO (см. инструкцию по эксплуатации на контрольную панель). Выбрав в левой части окна пункт "Входы" выберите входы соответственно с 5 по 64-й. Нажмите активировать вход и укажите, что он находится на NV 2124, если этот вход присутствует в системе (см. п.4.1). После этого будут доступны настройки выбранного вами входа. После изменения необходимых параметров (тип зоны, контакты для входа и проч. см. п.5.) подключите контрольную панель к компьютеру и нажмите "запись". После этого отключите передатчик от компьютера - передатчик готов к работе!

#### **6.1. Способы программирования контрольной панели NV 8704**

NV 2124 выполняет функцию расширителя, поэтому все настройки задаются при программировании контрольной панели. Любой вход на NV 2124 может быть запрограммирован под пожарную либо под охранную зону.

NV 8804/8704/216 можно запрограммировать удаленно через NV Online Pro, через microSD или через компьютер (miniUSB). При программировании используется программа NV Pro (скачайте её с сайта www.navigard.ru). Для программирования через miniUSB необходимо установить USB драйвер (находится в архиве с NV Pro).

#### **Программирование через ПО NV Pro**

Запустите NV Pro. В заголовке окна будет указана версия программы (NVPro v3.1.85). Строкаменю содержит следующие пункты:

«Файл». Используется для работы с файлом шаблона.

«Настройки USB». Чтение и запись настроек подключенного оборудования, а также определения его типа.

«Настройки NV Online PRO». Интегрированное универсальное ПО для удаленного программирования передатчиков Navigard NV Online Pro. Начиная с NV PRO v3 появилась возможность удаленного чтения и записи настроек передатчиков. Для этого необходимо, чтобы NV 8704 имел постоянное соединение с GPRS сервером Необходимая минимальная версия GPRS сервера — 4.0.70.

«Выбор устройства». В NV 8804/8704/216 уже заранее запрограммированы пользовательские настройки. Узнать настройки по умолчанию Вы можете из программы NV Pro.

Для программирования контрольной панели в NV Pro необходимо открыть шаблон . зависимости от того подключен NV 8804/8704/216 к ПК, либо нет, выполните одно из следующих действий:

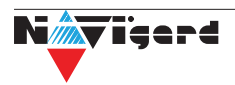

Открыть шаблон без подключеной контрольной панели NV 8804/8704/216:  $\bullet$ 

#### Выбор устройства -> NV8804v4.

Открыть шаблон подключеной NV 8804/8704/216:

Настройки USB -> Выберите номер порта (по умол. COM3) -> Тип устр. -> В появившемся нажжитее Да.

После загрузки шаблона следуйте указаниям программы. При наведении курсора мыши на пункты меню NV Рго в желтом поле появляются подсказки.

Основные вкладки шаблона NV8704v9:

Общие -> Общие, Постановка/Снятие, Телефоны и отчеты, Тексты SMS, GPRS настройки, IP адреса для GPRS отчетов, Ethernet/Wi-Fi, Разное.

- Входы -> 1...64
- Выходы -> 1...32

Системные события -> Неисправность баатареи, Тест 220VAC и Тампер, Периодический тест, Неисправность сирены, Неисправность выходного напряжения, Тревоги от клавиатур.

- КАМеры -> Настройки, настройки MMS, Телефоны для SMS/MMS.
- Коды.
- NV TEMP -> Temp1...Temp32

Последующее программирование зависит от выбора необходимых функций NV 8704, описанных далее.

#### Программирование через ПО NV Online Pro

Удаленное программирование NV 8804/8704/216 с помощью ПО NV Online Pro аналогично настройке через NV Pro.

Внимание! Для работы NV Online Pro обязательно необходимо подключение NV8804/8704/216 к NV GPRS Server. Подробнее Вы можете ознакомиться в руководстве пользователя NV Online Pro.

#### 6.2. Принцип работы входов

При отклонении уровня сигнала на клемме IN в течение задержки на нарушение от уровня, заданного при программировании, NV 8804/8704/216 фиксирует событие нарушения входа. Если уровень сигнала вернулся к заданному до истечения задержки на нарушение, то нарушение входа не фиксируется. При возврате уровня сигнала на клемме IN в течение задержки на восстановление до уровня, заданного при программировании NV 8804/8704/216 фиксирует событие восстановления входа.

Если уровень сигнала отклонился от заданного до истечения задержки на восстановление, то восстановление входа не фиксируется. После восстановления входа в течение времени блокировки входа нарушения на данном входе не фиксируются.

#### 6.2.1. Типы зон

Каждому входу можно назначить свой тип зоны. Каждая зона принадлежит к одному из шестнадцати разделов. Для NV 2124 доступно 8 типов зон:

#### Вход/выход

Если раздел снят с охраны, нарушение этой зоны не вызовет тревоги. Если раздел поставлен на охрану, нарушение этой зоны вызовет запуск таймера задержки на вход. По истечении времени задержки на вход объявляется тревога. Если раздел будет снят с охраны до истечения задержки на вход, тревоги не будет.

#### Проходная

Если раздел снят с охраны, нарушение этой зоны не вызовет тревоги. Если раздел поставлен на охрану, нарушение этой зоны вызовет тревогу. Если зона была нарушена в течение времени задержки на вход, т.е. после нарушения зоны Вход/Выход, то тревога объявляется по истечении времени задержки. Если раздел будет снят с охраны до истечения задержки на вход, тревоги не будет.

## Периметр

Если раздел снят с охраны, нарушение этой зоны не вызовет тревоги. Если передатчик поставлен на

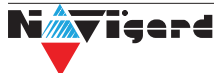

охрану, нарушение этой зоны вызовет тревогу.

#### *Мгновенная*

Зона может быть нарушена в течении времени задержки на выход. Это нарушение не вызовет тревогу. Если раздел находится под охраной, при нарушении зоны сразу объявляется тревога. Исключается при частичной постановке.

#### **Круглосуточная**

Нарушение этой зоны всегда вызовет тревогу.

#### **Звонок**

Используется для подключения дверного звонка. Не вызывает тревогу.

#### *Пожарная*

Нарушение этой зоны всегда вызовет тревогу. Логика работы описана в пункте 5.4

#### **6.2.2. Контакты входа**

Выберите тип входного сигнала в зависимости от используемых датчиков, подключаемых к контактам входа:

- Нормально замкнуты
- Нормально разомкнуты
- Шлейфовый резистор (для NV 2124 R = 4.3кОм)

#### **6.2.3. Разделы и общая зона**

Раздел — группа из одного или нескольких входов, управление которых (постановка на охрану/снятие с охраны) осуществляется независимо от входов, объединённых в другие разделы. Максимальное количество разделов 16.

Раздел прибора может находиться в состоянии «На охране», «Выход» (идет отсчет времени задержки постановки на охрану, «задержка на выход»), «Вход» (идет отсчет времени задержки снятия с охраны, «задержка на вход»), «Готов» (не на охране, готов к постановке), «Не готов» (не на охране, не готов к постановке из-за нарушенного входа), «Тревога».

В NV Pro время задержки на вход или выход задается каждому разделу отдельно (См п 6.4):

#### **Общие -> Постановка/Снятие -> Разделы -> 1...16**

#### **Общая зона**

Общая зона — вход, который приписан к 2 или более разделам. В NV Pro:

#### **Входы -> 1...64 -> Раздел -> Несколько**

и далее выбирается каким разделам принадлежит вход (список появится ниже).

Данный вход будет взят под охрану совместно с последним из разделов, ставящимся под охрану, а снят с охраны с первым разделом, который снимается с охраны.

#### **6.2.4. Свингер**

Свингер – это счетчик максимального количества событий нарушения одного входа за один цикл охраны. В NV Pro:

#### **Входы -> 1...64 -> Свингер -> 1...14 или выключен**

По умолчанию свингер выключен. Если выбрано значение от 1 до 14 то по достижении этого значения больше событий о нарушении не формируется. На пульт отправляется отчет с кодом E575 и номером зоны.

Функция предназначена для блокирования ложных событий о нарушении входа. Свингер действует только один период охраны, сбрасывается при каждой постановке. Тип зоны "Круглосуточная" и "Пожарная" не имеет ограничения на количество нарушений.

#### **6.2.5. Описание работы фильтра тревог**

Фильтр тревог – это счетчик минимального количества событий нарушения одного входа за один цикл охраны. В NV Pro:

## **Входы -> 1...64 -> Фильтр тревог -> 1...200 или выключен -> Время работы фильтра тревог -> 1с...120минут**

Если для входа задан фильтр тревог, то какое-либо действие, которое должно выполняться при нарушении этого входа, происходит при наступлении одного из событий:

- произошло заданное количество нарушений во время таймаута фильтра
- на момент окончания таймаута зона нарушена.

Сброс счетчика фильтра тревог и сброс таймаута происходит при снятии с охраны, сбросе тревоги, постановке на охрану. Если в этот момент зона нарушена, то начинается новый отсчет счетчика тревог и новый отсчет таймаута фильтра.

Когда зона нарушена, то она отображается везде (светодиодами на плате, на клавиатуре и т.д.), как нарушенная, независимо от состояния фильтра тревог.

Во всех примерах фильтр тревог равен 2. Время таймаута - 1 мин:

Пример 1. Тип зоны – периметр. В момент первого нарушения зоны запустился таймаут фильтра. За время таймаута произошло второе нарушение зоны. В момент второго нарушения фиксируется тревога (рис.1).

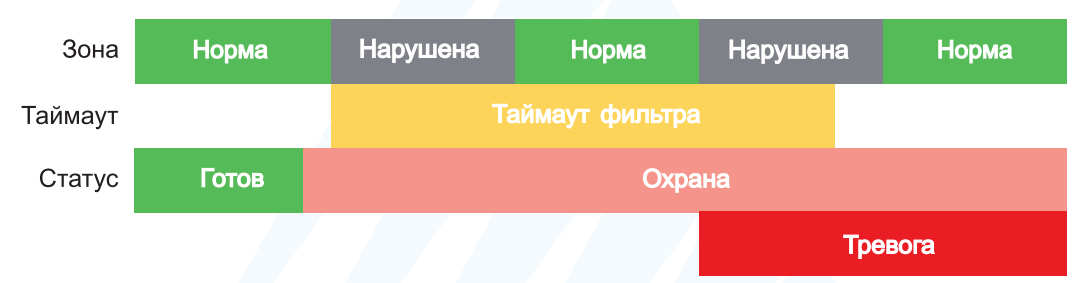

Рисунок 1. Тревога при втором нарушении зоны.

Пример 2. Тип зоны – периметр. В момент первого нарушения зоны запустился таймаут фильтра. По окончании таймаута зона нарушена. В момент окончания таймаута фиксируется тревога. (рис.2).

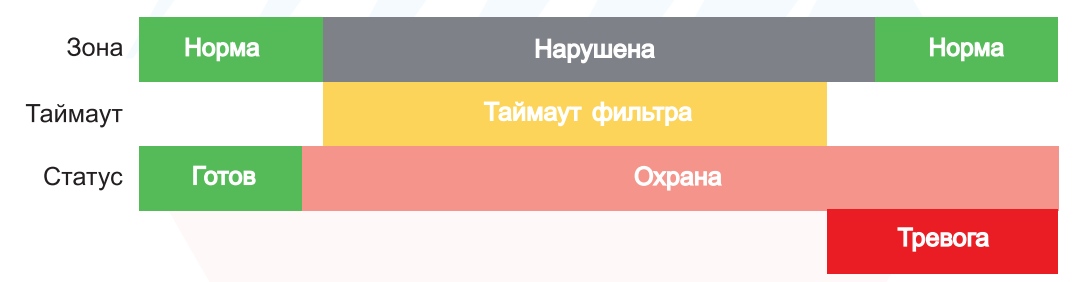

Рисунок 2. Тревога при нарушении по окончании таймаута.

Пример 3. Тип зоны – периметр. Задержка на выход меньше, чем таймаут фильтра тревог.

Во время задержки на выход произошло первое нарушение зоны. Запустился таймаут фильтра. Закончилось время задержки на выход, произошла постановка на охрану, в этот момент таймаут фильтра сбросился и запустился снова. На момент окончания таймаута зона восстановилась, второго нарушения зоны не произошло, тревоги нет (рис.3).

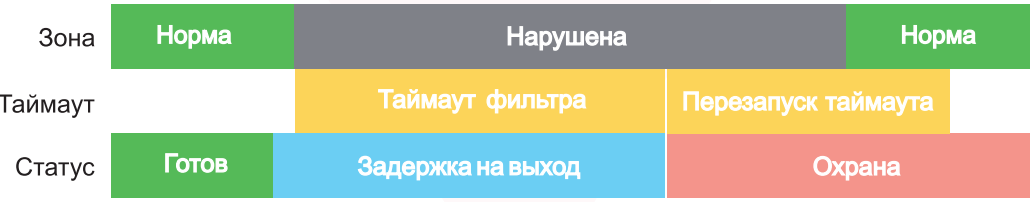

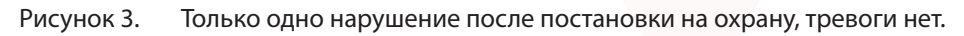

Пример 4. Тип зоны – периметр. Задержка на выход больше чем таймаут фильтра тревог. Во время задержки на выход произошло первое нарушение зоны. Запустился таймаут фильтра. По окончании таймаута зона нарушена. Так как тип зоны - периметр - то фиксируется тревога (рис.4).

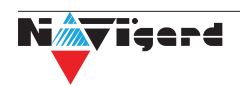

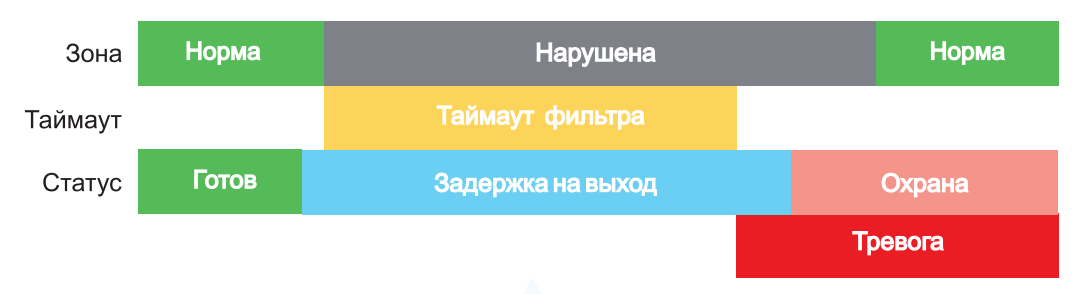

Рисунок 4. Превышен таймаут фильтра для зоны периметр во время задержки на выход.

Пример 5. Тип зоны – вход-выход. В момент первого нарушения зоны запустился таймаут фильтра. За время таймаута произошло второе нарушение зоны. В момент второго нарушения начался отсчет задержки на вход. Если во время задержки на вход произошло снятие с охраны – тревоги нет. (рис.5).

| Зона    | Hopma | Нарушена        | Hopma | Нарушена         |  | Hopma |
|---------|-------|-----------------|-------|------------------|--|-------|
| Таймаут |       | Таймаут фильтра |       |                  |  |       |
| Статус  | Готов | Охрана          |       | Задержка на вход |  | Готов |

Рисунок 5. Начало задержки на вход при втором нарушении зоны Вход-выход.

Пример 6. Тип зоны – вход-выход. В момент первого нарушения зоны запустился таймаут фильтра. По окончании таймаута зона нарушена. В момент окончания таймаута начался отсчет задержки на вход. Если во время задержки на вход произошло снятие с охраны – тревоги нет. (рис.6).

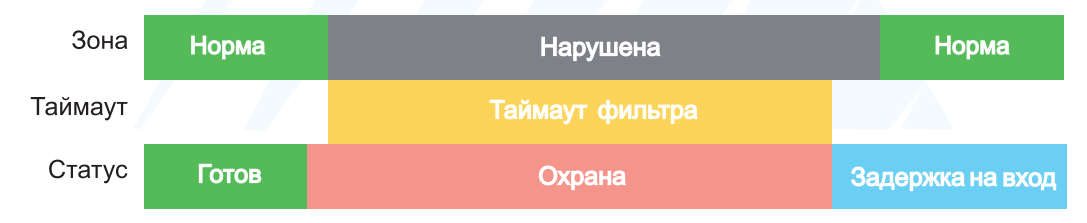

Рисунок 6. Начало задержки на вход по окончании таймаута после нарушения зоны Вход-выход.

Пример 7. Тип зоны – вход-выход. Задержка на выход больше чем таймаут фильтра тревог.

Во время задержки на выход произошло первое нарушение зоны. Запустился таймаут фильтра. По окончании таймаута зона нарушена. Так как тип зоны – вход-выход, то допускается нарушение во время задержки на выход (если разрешена постановка с открытой дверью). Если на момент окончания задержки на выход зона остается нарушенной, то фиксируется тревога. При постановке на охрану произошел сброс фильтра тревог. Так как зона осталась нарушена, счетчик и таймаут фильтра запустились вновь для фиксации последующих тревог (рис.7).

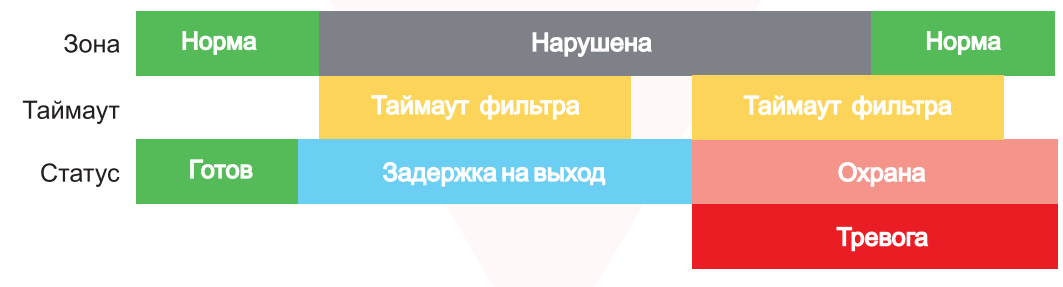

Рисунок 7. Нарушение зоны в момент постановки на охрану.

#### **6.3. Параметры CID отчета для входа**

Для входа можно задать индивидуальные настройки отчета Contact ID (CID) для отправки отчета на GPRS сервер. Следущие параметры можно изменить:

- Номер объекта
- Код события
- Номер зоны
- Номер раздела

#### **6.4. Принцип работы выходов**

NV 8704 имеет 4 выхода. Все выходы имеют гибкую логику работы, настраиваемую с помощью программы NV Pro. При активации (включении) выход переключается на землю (COM).

Для программирования доступны следующие варианты логики работы:

**Выкл** – выход отключен.

**Статус, охрана и тревога** – при задержке на вход/выход выход быстро меняет своё состояние (мигает), на охране – включен, если была тревога меняет свой состояние с частотой 1 Гц. Снят с охраны - не горит.

**Статус, только охрана** – включен в режиме охраны.

**Сирена** – включен при тревоге в заданном разделе.

**Удаленно управляемый –** включение выхода (на заданное время или в бистабильном режиме) с помощью СМС, CLIP или клавиатуры.

**Неисправность GSM** – включен при отсутствии регистрации в GSM сети.

**По расписанию** – включается в указанное время на заданное количество минут. Возможно указать до 4-х промежутков времени.

**Включение при температуре ниже/выше** – включен при температуре ниже/выше указанной на выбранном датчике температуры.

**Включение при постановке на охрану** – включен на заданное время при постановке на охрану. **Включение при снятии с охраны** – включен на заданное время при снятии с охраны.

**Сброс пожарных извещателей** – всегда включен. Выключается командой с клавиатуры на 5 сек. Используется для питания четырехпроводных пожарных извещателей. Если задана тревога после переопроса 4х проводных пожарных извещателей, то данный выход выключается и включается после первой сработки извещателя.

**Включение при нарушении входа** – включен на заданное время при нарушении входа (возможность выбрать до 4-х входов) или переключение режима бистабильный (включается при нарушении входа, при следующем нарушении отключается). Данный выход также является удаленно управляемым.

**Включение при тревоги входа** – включается при тревоге любого входа в выбранном разделе.

**Пожарная табличка** – включен постоянно, при пожарной тревоге мигает. Перестает мигать при ручном сбросе пожарной тревоги. Используется для подключения пожарных табличек «Выход».

**Статус по отчету об охране** – включается после отправки отчета на пульт о постановке на охрану. Выключается после отправки о снятии с охраны. Если выбран глобальный раздел, выход будет включен тогда, когда будут отправлены отчеты о постановке всех разделов.

**Пожар** – включается при пожарной тревоге. Выключается при ручном сбросе подарной тревоги.

**Неисправность** – включен при отсутствии неисправностей. Выключается при неисправности пожарного шлейфа или при любой неисправности в системе.

*Внимание!* Для передачи отчета о включении/выключении выхода необходимо установить соответствующие галочки на вкладке настройки выхода и на вкладке Общие -Телефоны – Выходы в ПО NV Pro.

## **7. Индикация**

В момент включения загораются светодиоды TRBL и TXB.

TXB мигает короткими вспышками раз в 3 секунды.

TRBL мигает раз в секунду при отсутствии подключения к контрольной панели.

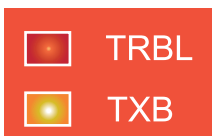

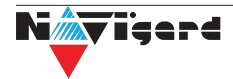

# **8. Гарантии производителя и сертификаты**

Предприятие изготовитель гарантирует соответствие NV 2124 требованиям пожарной безопасности при соблюдении потребителем условий и правил эксплуатации, установленных настоящим руководством. NV 2124 имеет сертификат соответствия № ЕАЭС RU С-RU.ЧС13.В.00834/23 от 04.10.2023 действует до 03.10.2028

Официальный срок службы NV 2124 - 3 года.

Гарантийный срок эксплуатации - 12 месяцев, но не более 18 месяцев со дня изготовления. Действие гарантийных обязательств прекращается:

- При истечении гарантийного срока эксплуатации.
- При нарушении условий эксплуатации, указаных в спецификации оборудования.
- Если компоненты изделия имеют механические повреждения.
- Если отсутствует или повреждена голографическая наклейка.
- Гарантия не распространяется на антенный адаптер.

Гарантийный срок эксплуатации продлевается на период от подачи рекламаций до введения изделия в эксплуатацию силами предприятия-изготовителя.

# **9. Свидетельство о приемке**

Расширитель пожарный на 4 входа для NV 8804/8704/216 "NV 2124" s/n признан годным к эксплуатации.

Дата выпуска: и политически м.П.

# **10. Техническая поддержка**

ООО "Навигард" Россия, 236000, г. Калининград ул. А.Невского д.40. Тел./факс: (4012) 578-900, Website: www.navigard.ru Е-mail: tech@navigard.ru Skype: navigard.tech

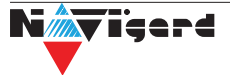